## **Konfiguration für TC9 und DR5088RC**

Stand: 0.99 01.08.2018

Einstellungen für Loconet mit Blücher Konfiguration:

Einstellungen im DR5088RC

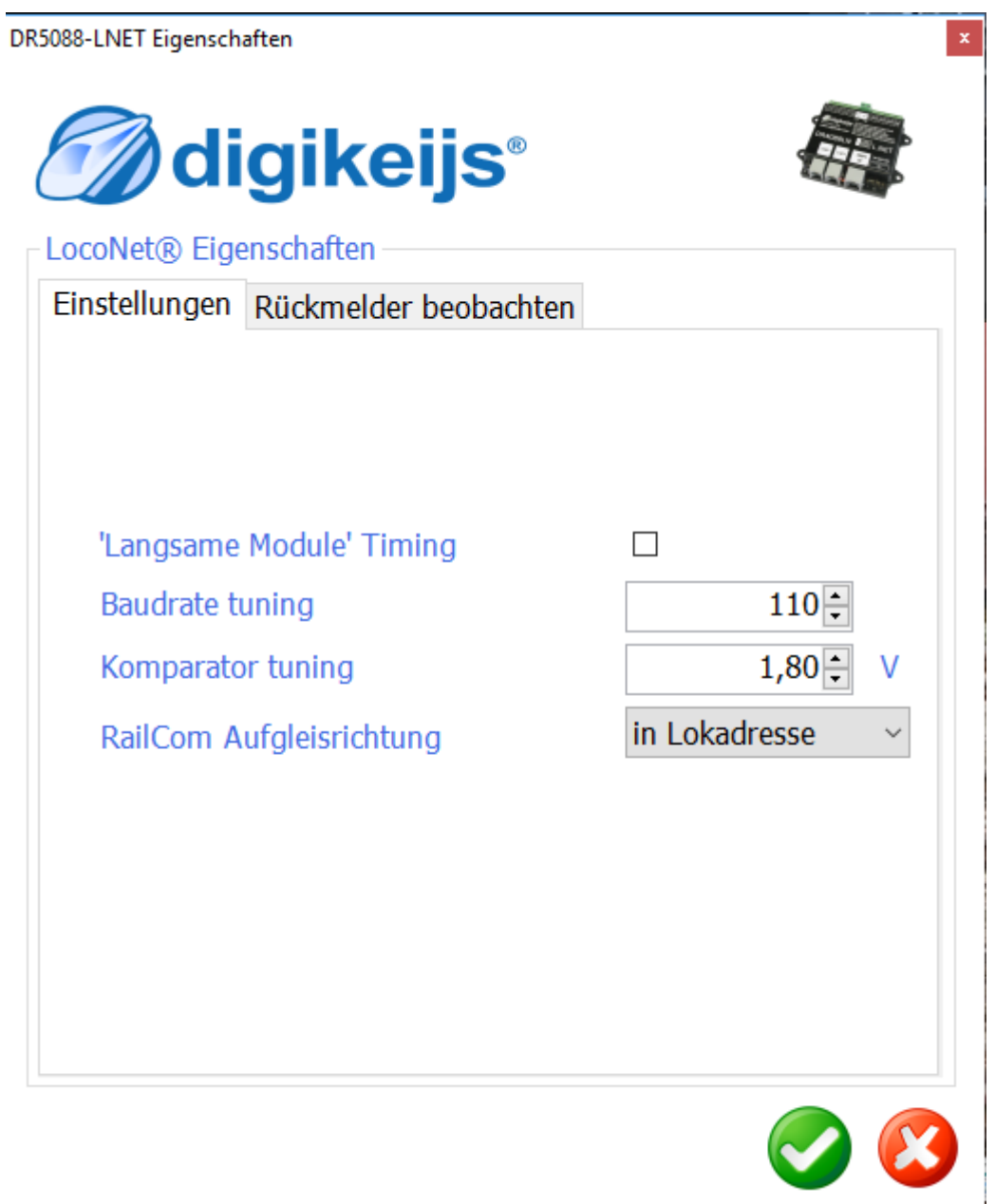

Der DR 5088RC muss auf Lokadressen umgestellt werden

Module **digikeijs®** Modul Eigenschaften Modul Detektion Melden Scripting Verwende Kanel 2 für Adr. Erkennung  $\Box$ Belegtmeldungsdetektorzähler  $15 2\left|\frac{1}{x}\right|$ Polaritätszähler Adressendetektionswartezeit  $250$  ms Multiplexer Scan-Zeit  $33$ ms

## Module

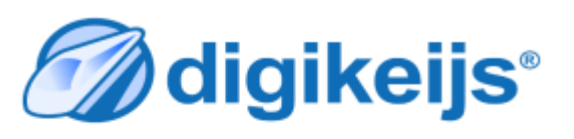

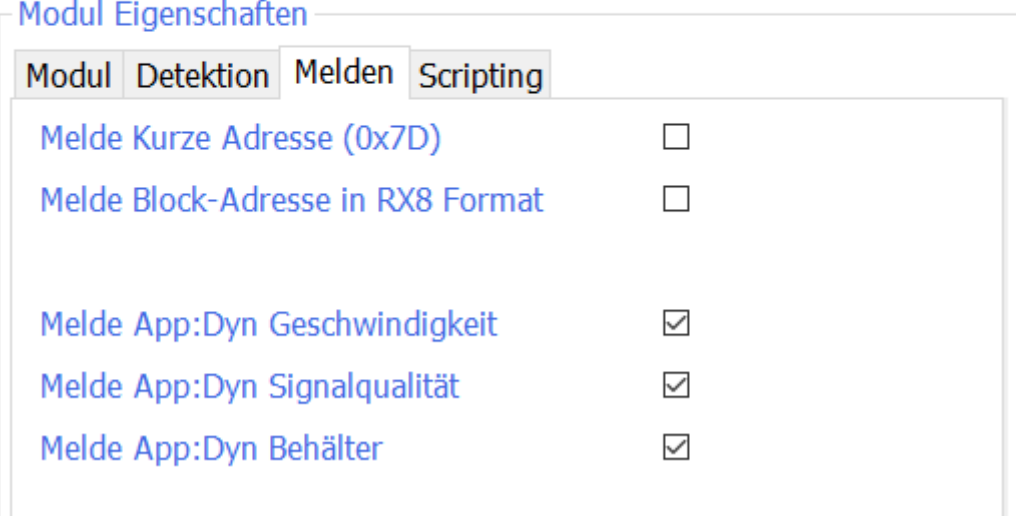

 $\mathbf{x}$ 

Die Melde App einstellungen wirken sich in TC nicht aus

Einstellung in der DR5000

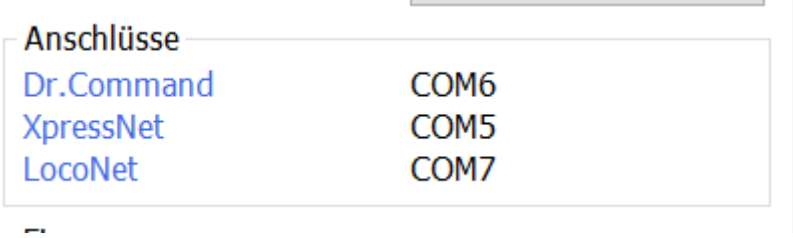

Im Beispiel steht die Einstellung für LOCONET auf COM7

## Digitalsystem in TC9 einrichten

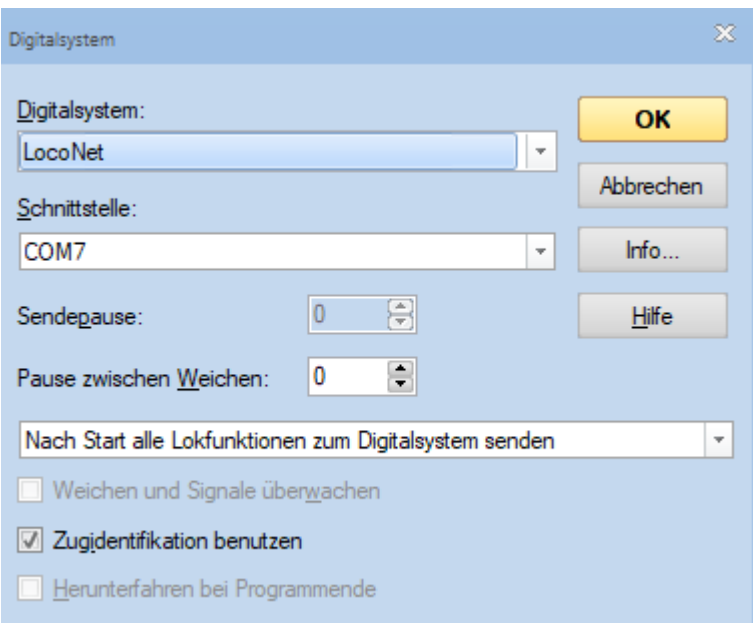

## Einstellungen für den BLock

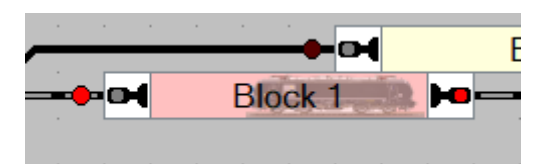

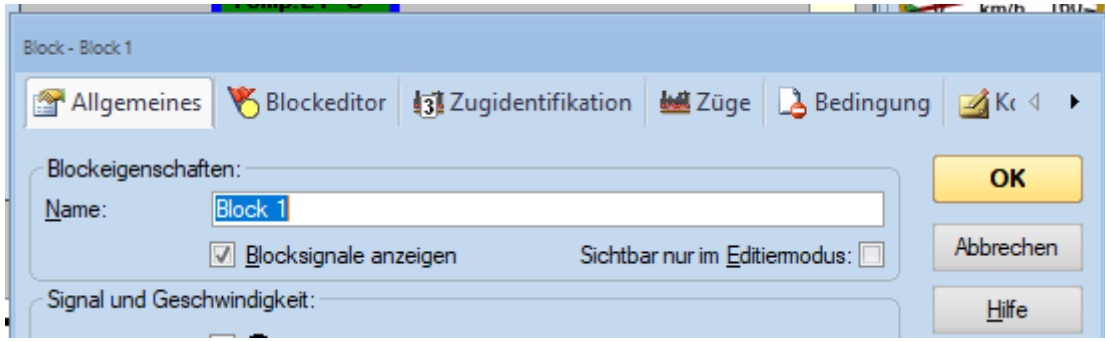

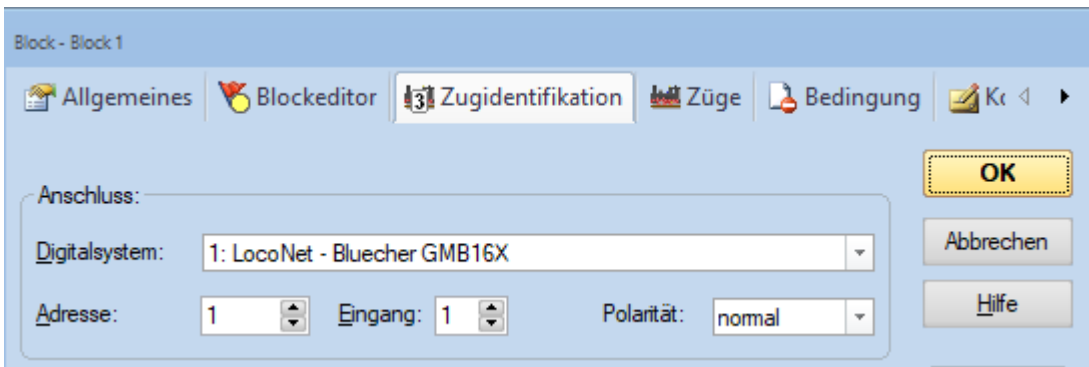

Anschließend die den Lokführerstand einrichten

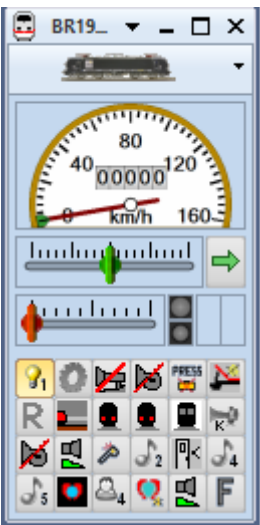

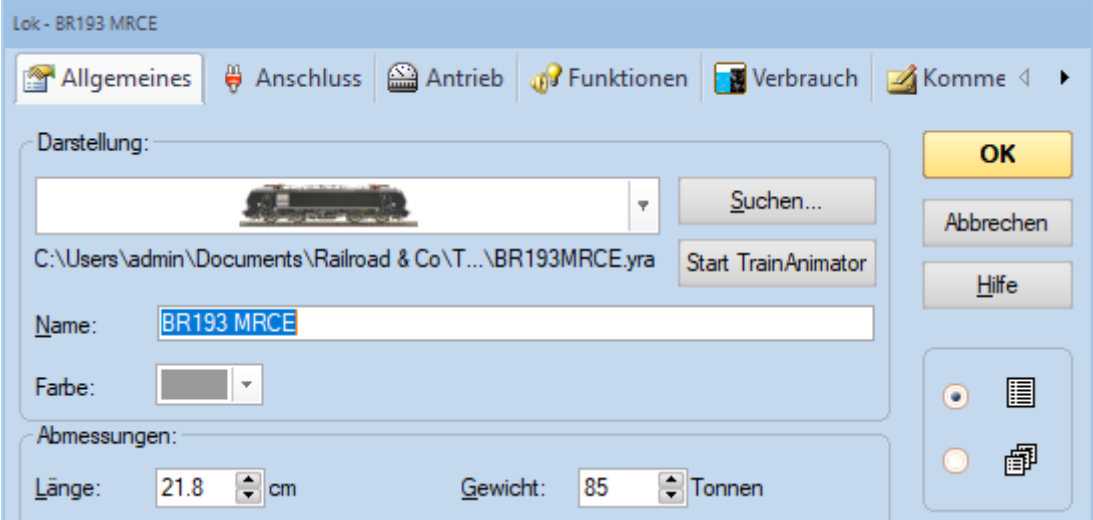

Die allgemeinen Einstellungen dienen hier nur als Zusatzinformation für spätere Beispiele

Wichtig sind die Einstellungen unter Anschluss

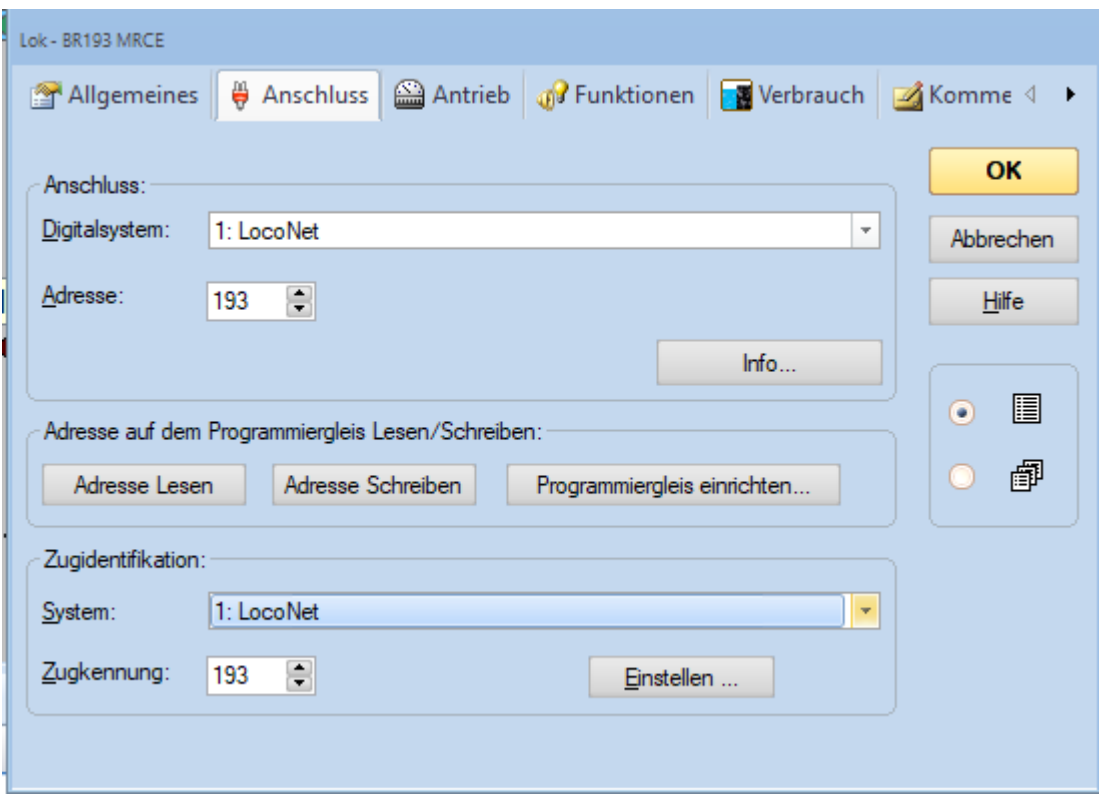

Jetzt sind die wichtigsten Einstellungen gemacht.

Wichtig ist noch, dass bei der Einstellung auf Blücher und Lokadressen nur Adressen bis 4096 verwendet werden können, da Blücher das letzte Bit für die Richtungserkennung benutzt.

Daraus ergibt sich beim Aufsetzen der Lok (im Beispiel mit der Adresse 193) folgendes

1. Der Block ist leer keine Lok auf dem Gleis

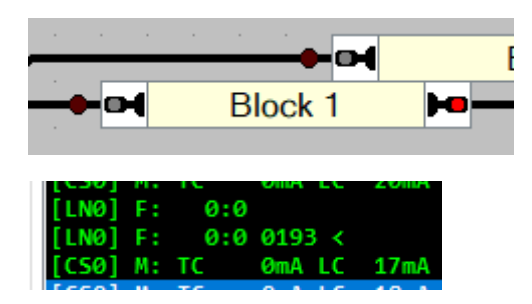

Melder 0 ist in TC der Melder 1 zeigt 0 also keine Lock im Block

Block wurde entfernt.

2. die Lok wird mit Führestand 1 nach rechts aufgegleist

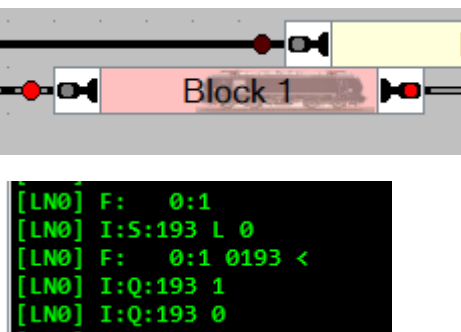

Lock wurde aufgesetzt.

Melder 0 zeigt den Wert 1 für Belegtmeldung und die Adresse 0193 der Lock

3. die Lock wird mit dem Führerstand 1 in Fahrtrichtung links aufgesetzt

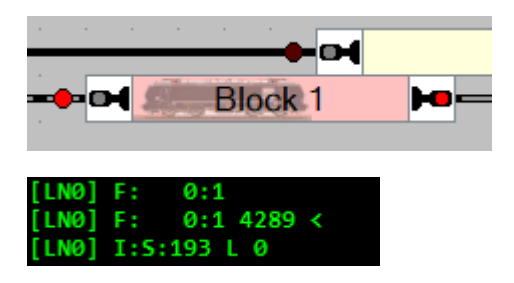

Die Lok zeigt in TC in die andere Fahrtrichtung und im Logging Fenster der DR5000

wird wieder der Block 0 in TC der Block 1 mit 1 ausgegeben also belegt und es wird die Adresse 4289 ausgegeben also Lockadresse 0193 + 4096 für die Richtung.